# Pendelverkeer

De technische basis voor een automatisch bedrijf met het CS3 leerden we in de vorige twee afleveringen over de bevestigingsmodule. Nu is het tijd om de eerste toepassing om te zetten: automatisch pendelverkeer.

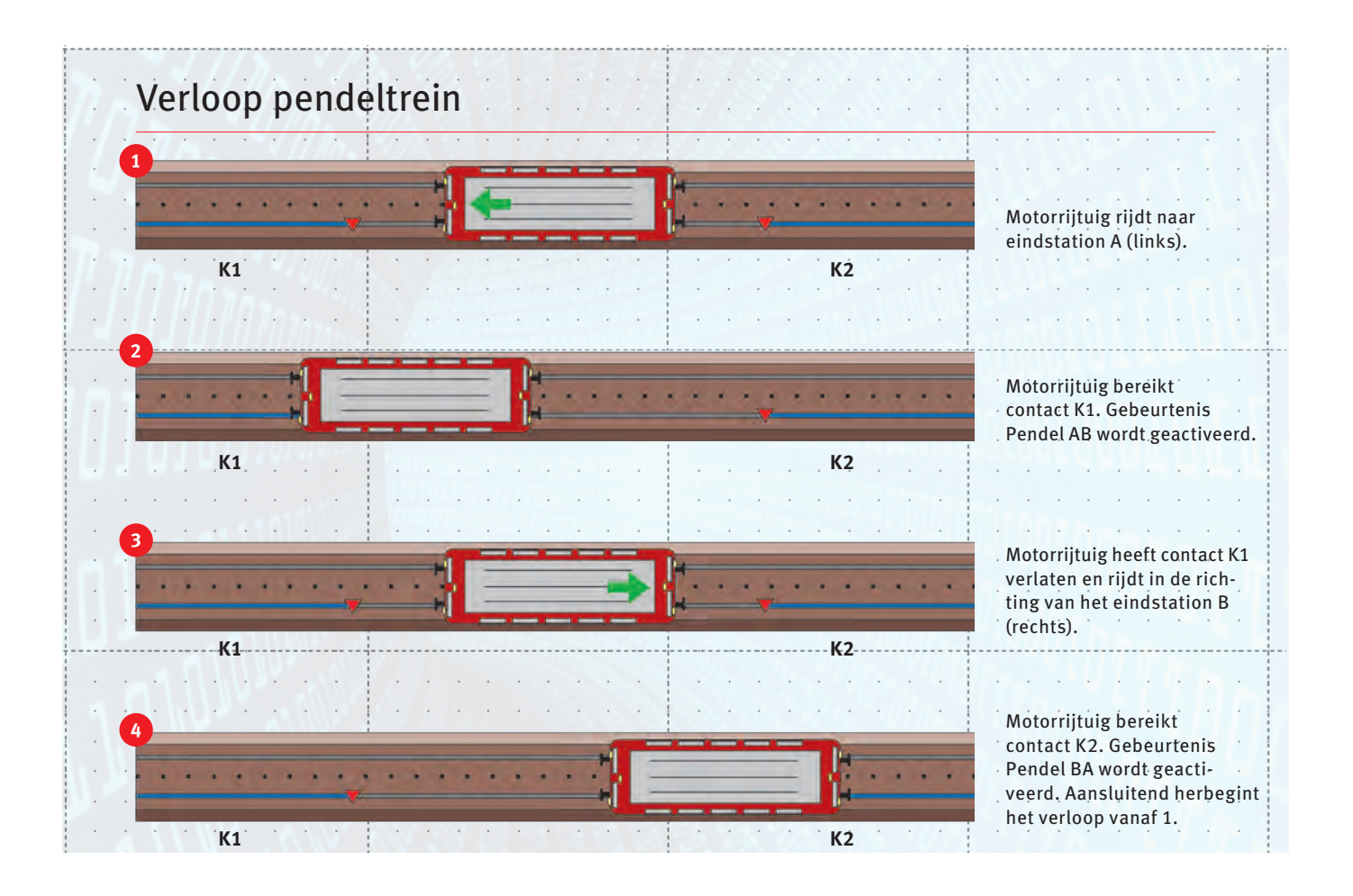

oor ons voorbeeld van een besturing voor pendelverkeer hebben we aan beide uiteinden van het pendeltraject telkens een gebied nodig dat aan het CS3 meldt of er zich oor ons voorbeeld van een besturing voor pendelverkeer hebben we aan beide uiteinden van het pendeltraject telkens een gebied nodig dat aan het CS3 meldt of er zich in die sector een motorrijtuig bevindt. Bij Märklin H0-in ties kan dat met contactrails gebeuren met de bevestigingsmodule Link s88 (art. 60883). Wie een CS3+ gebruikt, kan ook een decoder s88 AC (art. 60881) aan het apparaat aansluiten. Gebruikers van een tweerailinstallatie van Spoor N tot Spoor G en Märklin 1 kunnen in plaats daarvan met de decoder s88 DC (art. 60882) in die gebieden onderzoeken of zich daar een stroomverbruiker ophoudt. Daarmee kan worden vastgesteld waar het motorrijtuig zich momenteel bevindt. In al die voorbeelden zijn voor de volgende automatische schakelingen telkens twee van de 16 ingangen van deze drie vermelde varianten van bevestigingsmodulen nodig.

# **Verloopplan geeft structuur**

Voor we met het eigenlijke programmeren beginnen, moeten we eerst noteren welke stappen bij deze automatisering van het verloop nodig zijn (zie schema boven). Wat moet er bij het automatisch pendelen gebeuren, zodat er een betrouwbaar verloop ontstaat?

- **Stap 1: het systeem moet herkennen of het motorrijtuig een eindgebied binnenrijdt.**
- **Stap 2: het voertuig wordt gestopt.**
- **Stap 3: bij een oponthoud in het eindstation worden overbodige functies, zoals bijvoorbeeld de frontverlichting, uitgeschakeld.**
- **Stap 4: de rijrichting wordt omgeschakeld.**
- **Stap 5: we bouwen de gewenste wachttijd in het verloop in.**
- **Stap 6: de gewenste rijfuncties, zoals het inschakelen van de bedrijfsgeluiden, de stationsaankondiging "Deuren sluiten", de startfluit, enz., worden achtereenvolgens behandeld.**
- **Stap 7: het motorrijtuig versnelt gelijkmatig met behulp van de startvertraging tot de gewenste rijsnelheid.**

Aan de andere kant van het pendeltraject herhaalt dit verloop zich op dezelfde manier. Dit wordt echter geactiveerd door een tweede contact aan de andere kant. Aan dat tweede eindstation kunnen naar wens bijvoorbeeld verschillende wachttijden of verschillende functies voor het verloop worden ingebouwd. Dat is dus de kers op de taart voor de aandachtige toeschouwer, voor wie zulke verfijningen van het verloop niet onopgemerkt blijven.

## **Opbouw van het bevestigingssysteem**

Bij de omzetting stellen we eerst de twee contacten in. Let erop dat tijdens de volledige stilstand van het motorrijtuig in elk eindstation dat contact continu moet werken. Elke betreffende contactrail wordt daarom vanaf de plaats waar het motorrijtuig begint te stoppen tot het einde van het traject (aan het stootblok) als een doorgaand spoor uitgevoerd. Hetzelfde geldt

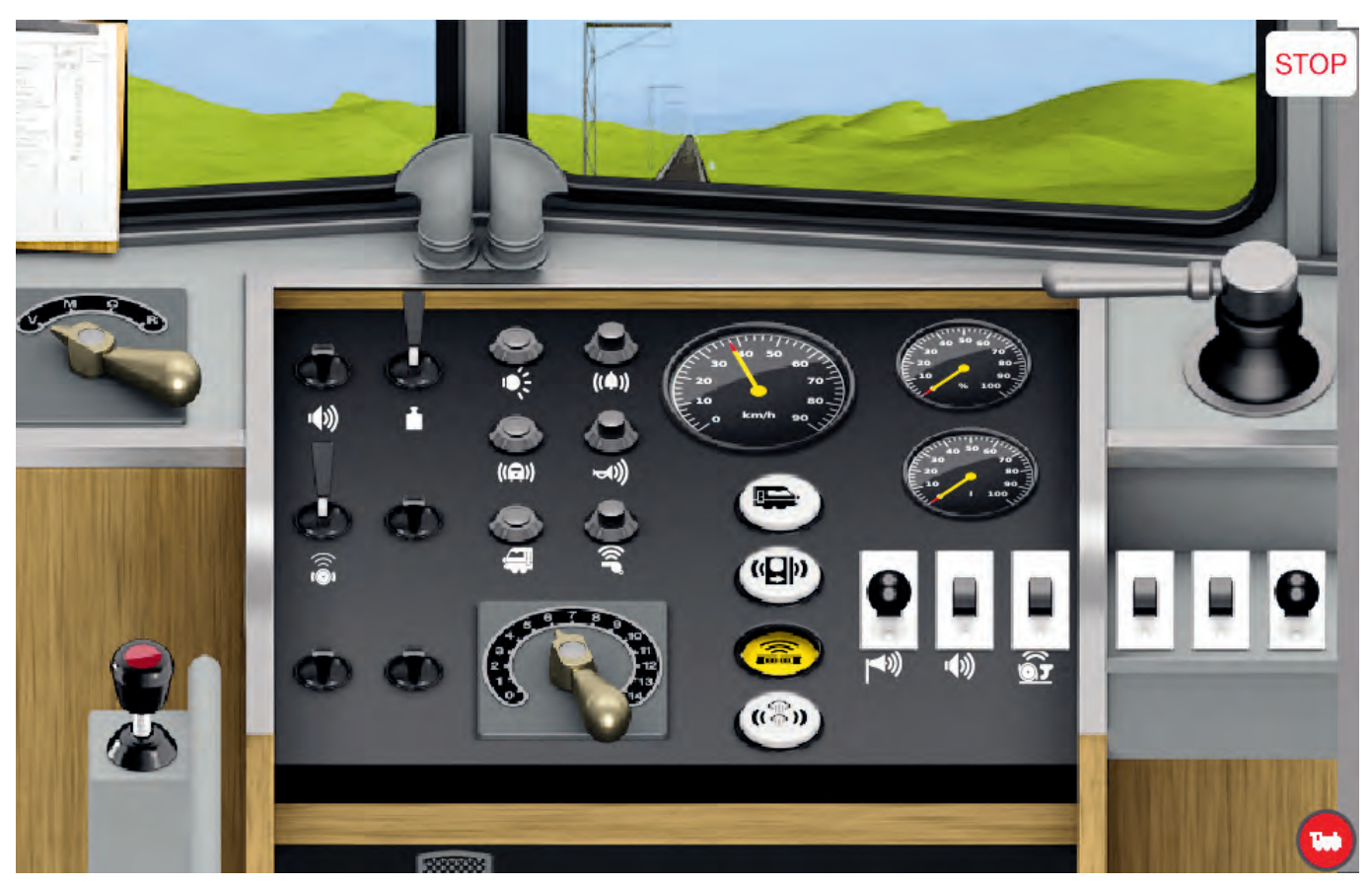

**Automatisch verloop volgen: het verloop van de automatische werking kunt u ook op het CS3 op het regelpaneel of in het cabineaanzicht volgen.**

voor de gebruiker van de decoder s88 DC, die dan het volledige traject via de betreffende ingang van de bevestigingsmodule als een doorgaande eenheid voedt.

Bij het gebruik van contactrails speelt het geen rol of de trein met getrokken of geduwde wagens onderweg is. De betreffende gebeurtenis wordt immers telkens geactiveerd door de eerste as van het treinstel in de zone van de contactrail. Met de decoder s88 DC is het anders. Daarom raden we aan om bij zo'n configuratie ook minstens de laatste wagen met een stroomverbruiker uit te rusten, zoals interieurverlichting of wisselende frontverlichting, zodat de positie van de loc in het treinstel geen rol meer speelt.

### **Programmering van de automatisering**

We beginnen met de omzetting van het automatische pendelverkeer in Central Station 3. We stellen nu een nieuwe gebeurtenis in. We geven deze gebeurtenis bijvoorbeeld de naam Pendel AB. Als activeringscontact stellen we doorlopend contact 1 in. Hiervoor moet u gewoon het symbool voor dat doorlopend contact uit de artikellijst naar het activeringselement "Handmatig bedrijf" in de gebeurtenis slepen. Stel in dat dit contact deze gebeurtenis activeert als het contact van de toestand "Vrij" omschakelt naar "Bezet" (gele contactweergave).

Het eerste commando in de gebeurtenis is dan de rijstand 0 voor dit motorrijtuig. In de volgende stap schakelen we de frontverlichting uit. Opdat dit pas zou gebeuren als het motorrijtuig stilstaat, voeren we voor dit tweede commando een wachttijd van ongeveer tien seconden in. Het derde commando is nu het uitschakelen van de bedrijfsgeluiden. Ook hiervoor is het goed om een wachttijd in te bouwen. Het vierde commando is het omschakelen van de rijrichting. Het vijfde commando is het herinschakelen van de bedrijfsgeluiden. Omdat dit pas na de wachttijd in het eindstation gebeurt, voeren we ook in deze stap een geschikte wachttijd in. Het volgende commando is het inschakelen van de frontverlichting. Daarna worden de geluiden "Conducteursfluit" en de functie "Deuren sluiten" in de gebeurtenis ingebouwd. Ook bij al deze functies voeren we passende wachttijden in, om het hele verloop realistischer te maken. Ten slotte geven we nog een rijcommando in voor de gewenste snelheid om van eindstation A naar B te rijden.

Aan de andere kant gelden de opmerkingen voor contact 1 logischerwijs ook voor contact 2. We stellen nu de gebeurtenis "Pendel BA" in, die door contact 2 wordt geactiveerd. Beginners kunnen best eerst dezelfde commando's als voor gebeurtenis Pendel AB invoeren. Later kunnen ze, zoals eerder opgemerkt, naar wens hun eigen aanpassingen invoeren.

Let erop dat er tijdens het verloop geen andere treinen de twee eindposities bereiken. Die treinen zullen immers ook die gebeurtenissen activeren, wat in ons verloop niet gewenst is.

Er zijn natuurlijk ook uitbreidingen van de gebeurtenis mogelijk. Wie wil kan bijvoorbeeld het schakelen van het uitrijsein integreren in het rijden. In dat geval mag het uitrijsein geen treinbeïnvloeding uitoefenen door het seinblok te schakelen. ➞

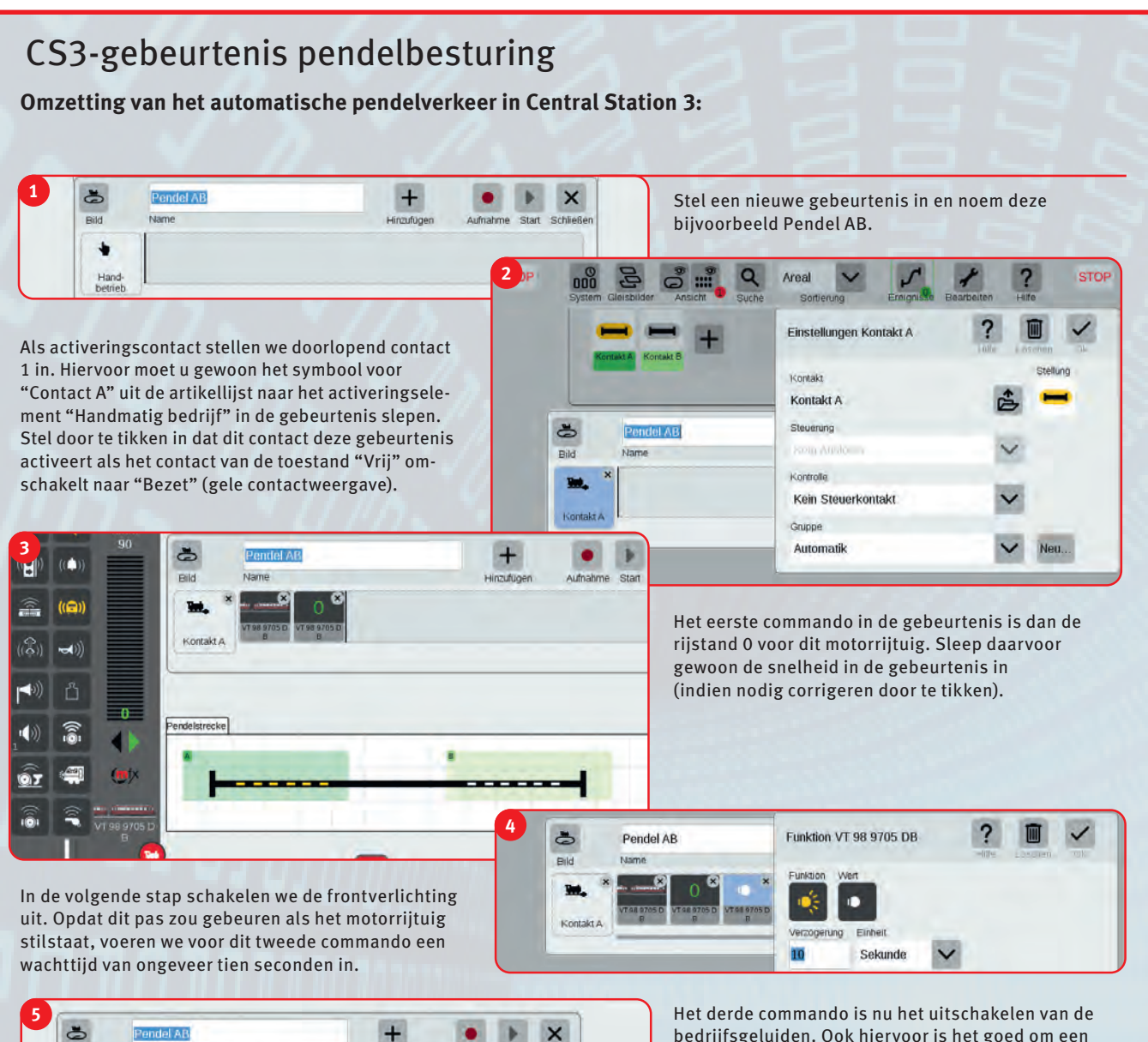

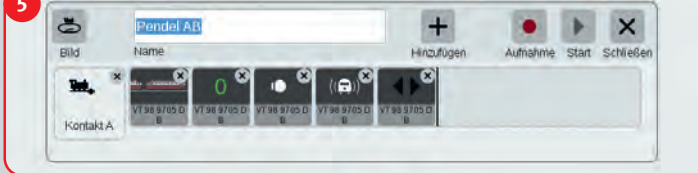

bedrijfsgeluiden. Ook hiervoor is het goed om een wachttijd in te bouwen. Het vierde commando is het omschakelen van de rijrichting. Hier is er behalve de afzonderlijke rijrichtingen ook het commando voor het omwisselen (twee zwarte pijlen), waardoor de eigenlijke rijrichting geen rol speelt.

Het vijfde commando is het herinschakelen van de bedrijfsgeluiden. Omdat dit pas na de wachttijd in het eindstation gebeurt, voeren we ook in deze stap een geschikte wachttijd in. Het volgende commando is het inschakelen van de frontverlichting. Daarna worden de geluiden "Conducteursfluit" en de functie "Deuren sluiten" in de gebeurtenis ingebouwd. Ook

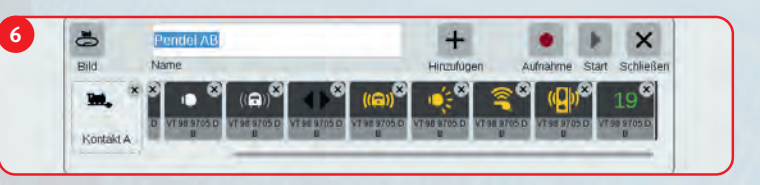

bij al deze functies voeren we passende wachttijden in, om het hele verloop realistischer te maken. Ten slotte geven we nog een rijcommando in voor de gewenste snelheid om van eindstation A naar B te rijden.

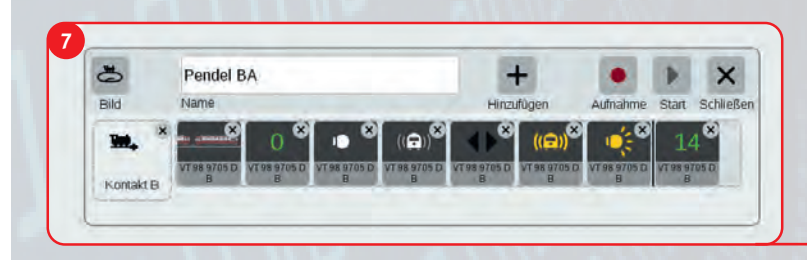

De opmerking over contact 1 geldt logischerwijs ook voor contact 2 aan de andere kant. We stellen nu de gebeurtenis "Pendel BA" in, die door contact 2 wordt geactiveerd. Beginners moeten eerst dezelfde commando's als voor gebeurtenis Pendel AB invoeren. Later kunnen ze afzonderlijke wijzigingen volgens hun eigen wensen invoeren.

# Praktische tips voor het programmeren van gebeurtenissen met het CS3

### **Virtuele test van de programmering:**

wie wil kan zo'n automatisering ook zonder rijdend motorrijtuig testen. Roep daarvoor het motorrijtuig op met een van beide rijregelaars of met de cabine van het CS3. Voer een snelheid voor die loc in. Zet nu een goederenwagen op contact 1. Op dat moment moet de gebeurtenis Pendel AB worden gestart. Op de CS3-rijcontroller kunt u zien of de gewenste commando's na elkaar worden uitgevoerd. Het omwisselen van de rijrichting wordt ook met de rijrichtingspijlen weergegeven. Als de volledige reeks van deze gebeurtenis is afgehandeld, verwijdert u de goederenwagen van contact 1 en plaatst u hem op contact 2. Daar moeten nu zowel de gebeurtenis Pendel BA worden geactiveerd als de rijcontroller worden weergegeven met de resulterende functietoestanden en rijcommando's. Een virtuele test vermijdt het risico dat de gebruikte modellen worden beschadigd.

### **Pauze:**

onthaasten is ook bij automatisering een probaat middel om de werking van de installatie voorbeeldgetrouw in te richten. Integreer daarom pauzes in uw bedrijfsstappen. Een pendeltrein zal daardoor rustig wat langer op het eindpunt blijven, vóór hij in de tegengestelde richting vertrekt. De standtijden van tien minuten in het voorbeeld zijn veeleer de ondergrens in het echte dagelijks bedrijf. In het model blijft het motorrijtuig daarom het liefst een minuut of wat langer in het eindstation staan vóór het terugrijdt. Het resultaat geeft in de praktijk een voorbeeldgetrouwe ervaring en een hoog visueel plezier, omdat u de verschillende bedrijfsstappen met de betrokken tussenpozen veel intensiever kunt beleven. Probeer het eens.

### **Functiesymbolen:**

de gebruikte functiepictogrammen kunnen tijdens het programmeren van de functies voor een gebeurtenis een valstrik spannen. In een gebeurtenis toont het CS3 niet het functienummer, maar het gebruikte functiepictogram voor elke gewenste schakel- of geluidsfunctie. Als meerdere functies hetzelfde pictogram gebruiken, wordt in het latere automatische verloop echter altijd alleen de eerste van die functies geactiveerd. Let er daarom altijd op dat elke functie ook een ondubbelzinnig identificeerbaar functiepictogram gebruikt. En wees ook voorzichtig als u later de functiepictogrammen aanpast. Als er met de gewijzigde weergave niet ook in de gebeurtenissen rekening wordt gehouden, dan worden die functies natuurlijk niet meer zoals gewenst in het automatische verloop uitgevoerd.

### **Schakelen voor automatische werking:**

hoe begint en eindigt u het best het automatisch schakelen? Een scenario is het vertrekken van het motorrijtuig, ongeacht de richting, vanaf het midden van het pendeltraject. Hetzelfde geldt als u het motorrijtuig eenvoudig in het midden van het pendeltraject stopt. Als alternatief kunt u ook een stuurcontact definiëren, dat parallel met de twee doorlopende contacten telkens de beide gebeurtenissen in de eindstations activeert. Alleen als dat stuurcontact is geplaatst en parallel het doorlopend contact 1 of 2 wordt geactiveerd, schakelt het CS3 de betrokken gebeurtenis in. Het stuurcontact kan bijvoorbeeld handmatig op het schakelbord worden in- en uitgeschakeld. Is het stuurcontact daar handmatig geactiveerd, dan wordt ook met het pendeltraject begonnen. Belangrijk: als u het stuurcontact deactiveert, dan moet u het motorrijtuig later in het betrokken eindstation handmatig stoppen. Anders rijdt het model tegen het stootblok in plaats van te stoppen. In die situatie zal het schakelcontact de bijhorende gebeurtenis immers niet meer activeren.

### **Keuze van de decoder:**

gebruik omwille van de veiligheid voor zo'n pendeltraject alleen voertuigen met een decoder die ook de zogenaamde rijrichtingsinformatie uitleest. Bij mfx-voertuigen of DCC-voertuigen is dat bijvoorbeeld altijd het geval. Bij de oudere MM-decoders zoals de decoder c80 was dat nog niet geïmplementeerd.

Hoe herken ik of een decoder de rijrichtingsinformatie uitleest? Laat het model op de installatie rijden en let op de rijrichting. Neem dan het voertuig van de rails. Schakel nu in het systeem de rijrichting voor deze loc om. Plaats daarna de loc weer op de rails. Rijdt de loc nu in de tegengestelde richting voor hij van de installatie werd weggenomen? Dan heeft deze decoder ook het rijrichtingsbit uitgelezen.

→ De passende rijcommando's hebben we immers in de ge- kunt u eventuele afwijkingen herkennen en corrigeren. Dat ingeschakeld.

Als bijvoorbeeld twee motorrijtuigen op het pendeltraject worden ingezet, dan moet voor elk motorrijtuig een aparte gebeurtenis voor het verloop van A naar B respectievelijk een tweede gebeurtenis voor het verloop van B naar A worden ingesteld. Daarom is het een goed idee als deze gebeurtenissen elk via een eigen stuurcontact kunnen worden geactiveerd of gedeactiveerd.

Ten slotte nog een praktische raad. Probeer alstublieft om dat verloop uit het hoofd te kennen en te begrijpen. Alleen dan

beurtenis geïntegreerd. Bij schakel- en geluidsfuncties moet u er is tegelijk ook de basis om overeenkomstige uitbreidingen te altijd op letten dat ze op een geschikte plaats in het verloop worden kunnen aanbrengen. Begin daarom liefst met een eenvoudige uitgeschakeld, vóór ze op een andere plaats weer worden oplossing vóór u ingewikkeld gedrag programmeert. Alleen dat garandeert plezier met deze techniek in plaats van groeiende frustratie.

> *Tekst: Frank Mayer, CR; Foto's: Kötzle, Märklin*

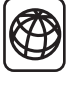

U vindt meer tips in het boek "Digital-Steuerung mit der Märklin Central Station 3" (Digitale besturing met Märklin Central Station 3) (art. 03083) of op internet op www.maerklin.de/de/Service/Kundenservice/Erklaervideos